困ったときには

## ICカードが読み取れない場合

# 各部の名前と機能

# 本製品について

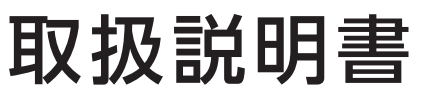

# **I-O DATA**

MANU001259 型番 BLE-NFC

Bluetooth®対応非接触ICカードリーダーライター

レシートや納品書を大切に保管してください。レシートや納品書などご購入日を証明 するものが、修理の際に必要になります。

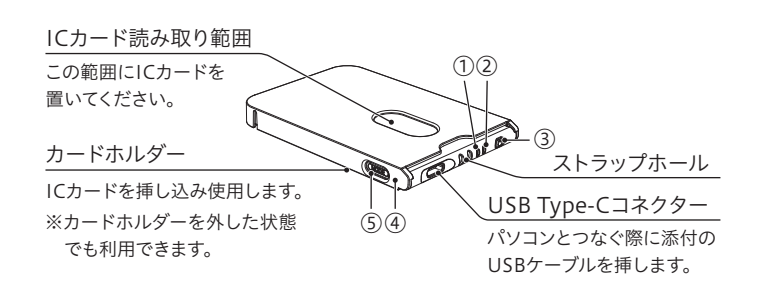

● Windowsの場合 「ファイルを解凍しています」のメッセージが表示された後、デ スクトップ上に[IccrwDiag\*\*\*\*]フォルダーができ、「診断 ツール」が自動的に起動します。

● macOSの場合 解凍されてできた[IccrwDiag]ファイルをダブルクリックして 「診断ツール」を起動します。

## 詳細ガイド(Webマニュアル)

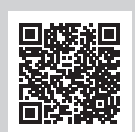

### https://www.iodata.jp/p/250890

本製品は Bluetooth® に対応した IC カードリーダーライ ターです。

# 使い方

1 本製品のドライバーソフトをインストールする

① "BLE-NFCサポートライブラリ"を開く

② ご利用のモード/OSに合うものを選び、ダウンロード/インストールしてください。

## https://www.iodata.jp/p/250890

## 2 本製品をパソコンにBluetoothまたはUSB接続する

※本製品をパソコンと接続しただけでは、パソコン画面には何も表示されません。ご利用になるサービスの Web サイトで IC カードを利用するためのア プリケーション等をダウンロードし、インストールしていただくことで、IC カードをご利用いただけるようになります。詳しくは、ご利用になるサービ スの Web サイトをご確認ください。

## 3 利用するサービスのWebサイトで、ICカードを利用するためのアプリケーション等をダウンロード/インストールする

## 以上で準備は完了です。

- 3 本製品をパソコンのUSBポートに挿す
- 4 本製品にICカードを挿入する
- 5 [診断]をクリック

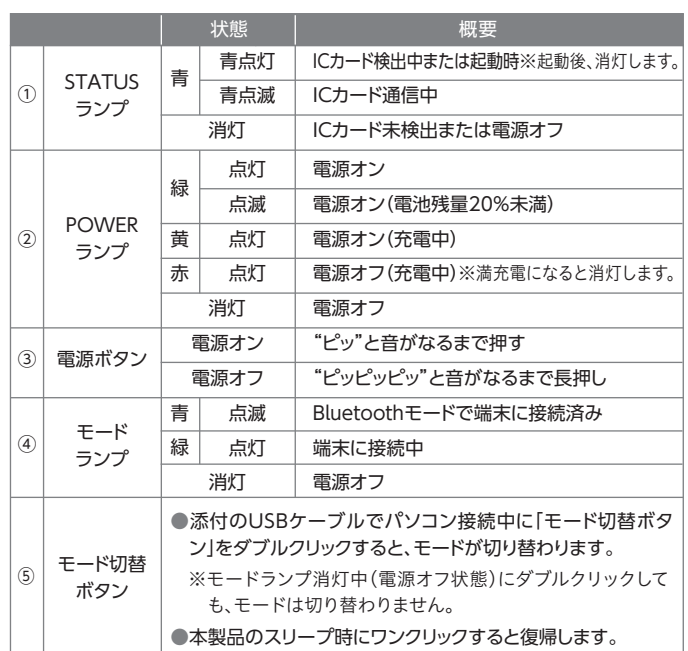

⇒3つとも "〇" が表示されたら、正常に動作しています。ご利用 のアプリケーション・サービス側にお問い合わせください。

## https://www.iodata.jp/p/250890

- ドライバーソフトをインストールしてください。(左記「使い方」参照)
- ご利用のソフトウェア側で何か設定がないか等ご確認ください。
- Bluetoothでお使いの場合、パソコンのBLE対応をご確認ください。 デバイスマネージャーを開き、[Bluetooth]の下に[Microsoft Bluetooth LE Enumerator]があればBLE対応しています。

1 "BLE-NFCサポートライブラリ"を開き、診断ツール をダウンロードする

※"×"が表示された場合は、画面上のメッセージをご確認いただき 対処をおこなってください。

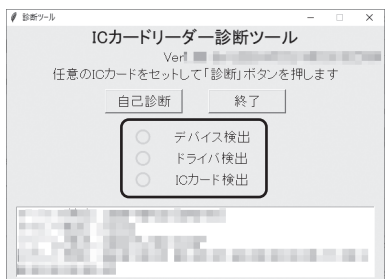

2 ダウンロードしたファイルを開く

- ICカードをパスケース等に入れている場合は、取り出して読み取ってく ださい。
- Bluetooth でお使いの場合、省電力のためにスリープや電源オフに移 行している事が考えられます。詳しくは【使い方】内の Bluetooth モー ド時、電源の状態にご注意ください をご覧ください。
- 対応モードが意図した通りになっているかご確認ください。 意図と異なる場合は、モード切替ボタンをダブルクリックしてください。

「診断ツール」は、本製品や IC カードが正常に動作しているかを確認す るためのソフトウェアです。問題の切り分けにご利用ください。

## 診断ツールのご案内

## 動 作 環 境・仕 様

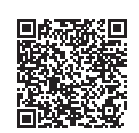

ICカード挿し込みイメージ 向きはありません。 ICカードが読み取り範囲に入る ように置いてください。

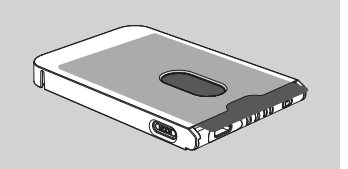

## **Bluetooth モード時、電源の状態にご注意ください**

1 分操作しないとスリープ状態になります。(POWER ランプ消灯) モード切替ボタンをワンクリックしてください。"ピッ"と音が鳴り、復帰 します。音が鳴らない場合は、操作しない時間が 10 分を超えたため に電源が切れています。電源ボタンを押して電源を入れ直してください。

## 対応モード

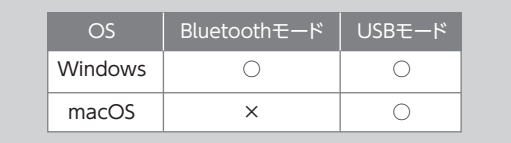

本製品は、Bluetooth モードと USB モードに対応しています。 本書では Windows と macOS で使う方法についてご案内します。

※本製品にはソフトウェア、アプリは添付しておりません。ご利用になる サービスのサイト等で必要なソフトウェア、アプリを入手してください。

Bluetooth モードで利用する前に(充電方法) Bluetoothモードで利用する場合は、事前に本製品を充電してください。

※満充電まで約 3.5 時間かかります。ただしバッテリーの劣化や充電方法の違いにより、充電時間が長くなる場合があります。

①添付の USB ケーブルを使い、本製品を市販の USB 充電器(5V/500mA 以上)やパソコンにつなぐと充電が始まります。 ②POWER ランプが消灯または緑点灯になるまで待ちます。(左記「各部の

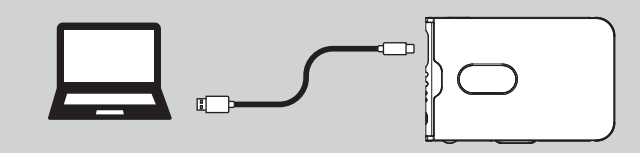

名前と機能」参照)

## Bluetooth モードの場合(ペアリング方法)

①本製品の「電源ボタン」を押し、電源を入れる ⇒"ピッ"と音が鳴り、モードランプが青く点滅します。 ②パソコンを操作し、Bluetooth デバイスを検出する ③検出した[CIR415A]をクリックする ④"ペアリング済み"または" 接続済み"と表示されたら、ペアリング は完了です。

Windows 11 の場合 設定を開き、[システム]→[Bluetoothとデバイス]→[デバイス]→[デ バイスの設定]と進み、「Bluetooth デバイスの検出」が[詳細]になっ ているかもご確認ください。 ※[既定]になっていると、本製品を検出できません。

● それでもICカードが読み取れない場合は、下記「診断ツール」を使 い、問題の切り分けをおこなってください。

## USBモードの場合

①本製品の電源が切れている ことを確認する (POWER ランプ消灯) ②添付の USB ケーブルを使い、 本製品をパソコンにつなぐ ⇒モードランプが緑に点灯し ます。

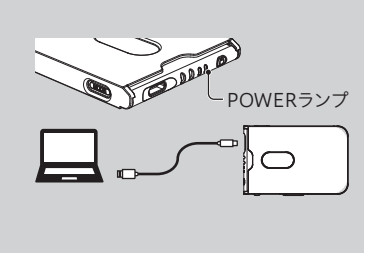

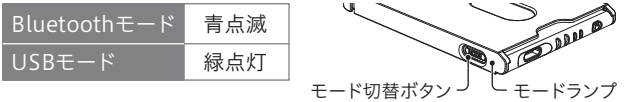

# ハードウェア保証規定

弊社のハードウェア保証は、ハードウェア保証規定(以下「本保証規定」といいます。)に明示した条件のも とにおいて、アフターサービスとして、弊社製品(以下「本製品」といいます。)の無料での修理または交換を お約束するものです。

取扱説明書(本製品外箱の記載を含みます。以下同様です。)等にしたがった正常な使用状態で故 障した場合、お買い上げ日が記載されたレシートや納品書をご提示いただく事により、お買い上げ 時より3年間、無料修理または弊社の判断により同等品へ交換いたします。

### 1 保証内容

保証の対象となるのは本製品の本体部分のみとなります。ソフトウェア、付属品・消耗品、または本 製品もしくは接続製品内に保存されたデータ等は保証の対象とはなりません。

2 保証対象

### 以下の場合は保証の対象とはなりません。

- 1) 販売店等でのご購入日から保証期間が経過した場合
- 2) 中古品でご購入された場合
- 3) 火災、地震、水害、落雷、ガス害、塩害およびその他の天災地変、公害または異常電圧等の外部的 事情による故障もしくは損傷の場合
- 4) お買い上げ後の輸送、移動時の落下・衝撃等お取扱いが不適当なため生じた故障もしくは損傷の場合 5) 接続時の不備に起因する故障もしくは損傷、または接続している他の機器やプログラム等に起 因する故障もしくは損傷の場合
- 6) 取扱説明書等に記載の使用方法または注意書き等に反するお取扱いに起因する故障もしくは損傷の場合
- 7) 合理的使用方法に反するお取扱いまたはお客様の維持・管理環境に起因する故障もしくは損傷の場合
- 8) 弊社以外で改造、調整、部品交換等をされた場合
- 9) 弊社が寿命に達したと判断した場合
- 10)保証期間が無期限の製品において、初回に導入した装置以外で使用された場合 11)その他弊社が本保証内容の対象外と判断した場合

## 3 保証対象外

- 1) 修理を弊社へご依頼される場合は、本製品と本製品のお買い上げ日が記載されたレシートや納 品書等を弊社へお持ち込みください。本製品を送付される場合、発送時の費用はお客様のご負 担、弊社からの返送時の費用は弊社負担とさせていただきます。
- 2) 発送の際は輸送時の損傷を防ぐため、ご購入時の箱・梱包材をご使用いただき、輸送に関する保 証および輸送状況が確認できる業者のご利用をお願いいたします。弊社は、輸送中の事故に関 しては責任を負いかねます。
- 3) 本製品がハードディスク・メモリーカード等のデータを保存する機能を有する製品である場合や 本製品の内部に設定情報をもつ場合、修理の際に本製品内部のデータはすべて消去されます。 弊社ではデータの内容につきましては一切の保証をいたしかねますので、重要なデータにつき ましては必ず定期的にバックアップとして別の記憶媒体にデータを複製してください。
- 4) 弊社が修理に代えて交換を選択した場合における本製品、もしくは修理の際に交換された本製 品の部品は弊社にて適宜処分いたしますので、お客様へはお返しいたしません。

## 4 修理

### 5 免責

- 1) 本製品の故障もしくは使用によって生じた本製品または接続製品内に保存されたデータの毀 損・消失等について、弊社は一切の責任を負いません。重要なデータについては、必ず、定期的に バックアップを取る等の措置を講じてください。
- 2) 弊社に故意または重過失のある場合を除き、本製品に関する弊社の損害賠償責任は理由のい かんを問わず製品の価格相当額を限度といたします。
- 3) 本製品に隠れた瑕疵があった場合は、この約款の規定に関わらず、弊社は無償にて当該瑕疵を修理し、また は瑕疵のない製品または同等品に交換いたしますが、当該瑕疵に基づく損害賠償責任を負いません。

### 6 保証有効範囲

弊社は、日本国内のみにおいて本保証規定に従った保証を行います。本製品の海外でのご使用につ きましては、弊社はいかなる保証も致しません。

Our company provides the service under this warranty only in Japan.

responsibility for any damages or losses arising from use of, or inability to use, this product outside Japan and provide no technical support or after-service for this product outside Japan.)

4)本製品を運用した結果の他への影響については、上記にかかわらず責任は負いかねますのでご了承ください。

リチウムイオン電池にはリチウムが含まれており、誤った使用、取り扱い、廃棄により爆発す スおそれがあります。

- ●火の中に入れたり、加熱したりしないでください。また、直射日光の当たる場所、高温多湿 の場所、車中等に放置しないでください
- ●使用中、保管時等に発熱したり、異臭を発したり、変色、変形、その他今までと異なる場合 は使うのを止めてください。
- ●電子レンジや高圧容器に入れないでください。
- ●水、海水、ジュースなどでぬらさないでください。
- ●強い衝撃を与える 投げる 踏む たたくなどをしないでください。
- ●所定の時間を超えても充電が終わらない場合は、充電を止めてください。
- ●付属または指定された充電器以外では充電しないでください。

## |/八 警告

# 安全のために

### お使いになる方への危害、財産への損害を未然に防ぎ、安全に正しくお使いいただくための注 意事項を記載しています。ご使用の際には、必ず記載事項をお守りください。

本製品を修理・分解・改造しない

発火や感電、破裂、やけど、動作不良の原因になります。

● リチウムイオン電池はリサイクル可能な資源です。 本製品を廃棄する場合は分解せず、地方自治体の 条例または規則に従ってください。

- 本製品をぬらしたり、水気の多い場所で使わない 水や洗剤などが本製品にかかると、隙間から浸み込み、発火・感電の原因になります。 ●お風呂場、雨天、降雪中、海岸、水辺でのご使用は、特にご注意ください。 ●水の入ったもの(コップ、花びんなど)を上に置かないでください。
- ●万一、本製品がぬれてしまった場合は、絶対に使用しないでください。
- 故障や異常のまま、つながない 本製品に故障や異常がある場合は、必ずつないでいる機器から取り外してください。 そのまま使うと、発火・感電・故障の原因になります。

- 本製品を踏まない
- 破損し、けがの原因になります。特に、小さなお子様にはご注意ください。

### 八 注意

- バッテリーは消耗品です。正しい方法であっても充電/放電を繰り返すと 徐々に使用できる時間が短くなります。
- バッテリーは、本製品を使用しない場合でも自然放電します。長時間放置 した場合は改めて充電してからご利用ください。
- 充電時間は、バッテリーの使用状態、充電方法、周囲の温度などによって 変わります。
- 高温状態で保管すると、バッテリー性能の劣化が早まります。直射日光が 当たらず、風通しの良い涼しい場所で保管してください。
- バッテリーは、取り外しできません。
- 本製品はリチウムイオン電池を使用しております。リチウムイオン電池に はリチウムが含まれており、誤った使用、取り扱い、廃棄により破裂する恐 れがあります。

【商品アンケート】 商品でお気づきの点がございましたら、ご意見をお寄せください。

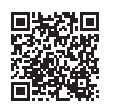

# アフターサービス

- キャンプ

### センドバック保守サービスのご案内(有償:最長5年間の長期保証)

本サービスは製品購入後60日以内にご購入ください。60日をすぎます と本サービスのご購入はできませんので、ご注意ください。 詳しくは弊社Webページをご確認ください。

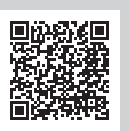

**https://www.iodata.jp/support/service/iss/service/maintenance/light/**

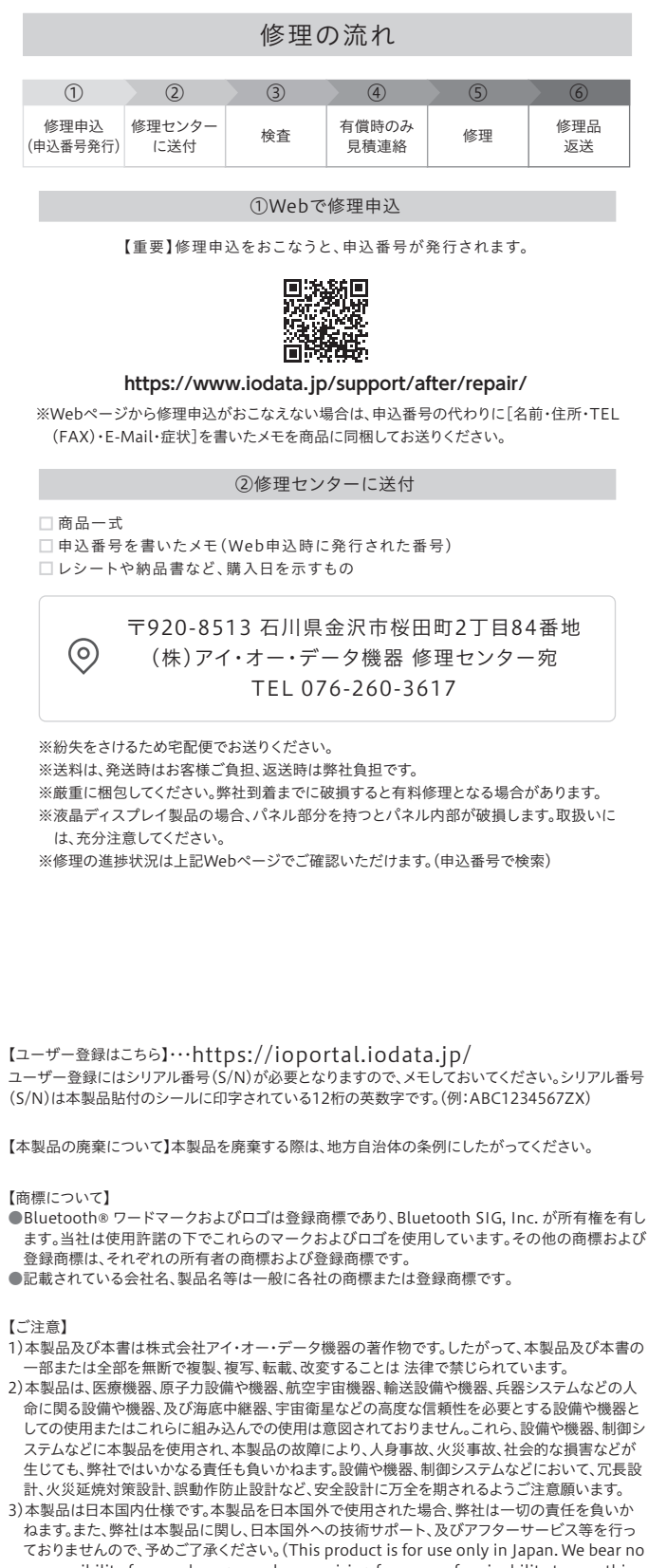

本製品についた汚れなどを落とす場合は、端末から取り外してから、柔 らかいきれいな布で軽く乾拭きしてください。

- ・ 汚れがひどい場合は、水で十分に薄めた中性洗剤に布をひたして、よ く絞ってから汚れを拭き取り、最後に乾いた布で拭いてください。 またその際、USB Type-Cコネクターを濡らさないでください。感電や 故障の原因になります。
- ・ ベンジン、シンナー、アルコール、消毒薬、化学ぞうきん、クリーナー/ク リーニングペーパーなどは使わないでください。変質やひび割れなど の原因になります。

この装置は、クラスB機器です。この装置は、住宅環境で使用することを目的としてい この表情な、フラバビは語とうこの表情な、世音楽分と女情テックことを目的としている を引き起こすことがあります。取扱説明書に従って正しい取り扱いをして下さい。 VCCLE

# 使用上のご注意

- 本製品のそばに金属や電磁波を発生させるものがある場合、干渉により 正常に動作しないことがあります。できるだけ離してご使用ください。
- IC カードとうまく通信できない場合は、IC カードの位置をずらしたり、向 きをかえてお試しください。また複数枚かさねて使用することはできません。
- ICカードとの通信中に本製品の電源を切らないでください。本製品や ICカードの故障やデータ破損の原因となります。
- 通信規格に対応したすべてのカードおよび、すべてのシステム環境につ いて動作を保証するものではありません。ご使用になられるシステム環 境にて動作をご確認の上ご利用ください。
- 無線 LAN や Bluetooth などで使用する 2.4G Hz 帯と USB 3.2 Gen 1 / Gen 2 /Gen 2x2 の信号は、近くで動作させると、Bluetooth が影響を受け、 通信が遅くなったり、通信が切れてしまうことがあります。USB 3.2 Gen 1 / Gen 2 / Gen 2x2 対応製品の近くで本製品をできるだけ使用しないでくだ さい。パソコンに USB ポートが複数ある場合は、USB 3.2 Gen 1 / Gen 2 / Gen 2x2 対応製品とできるだけ離れた位置に接続してご利用ください。
- お手入れ方法

### **https://www.iodata.jp/support/after/tel/reader.htm**

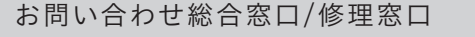

電話でのお問い合わせ

## 050-3116-3021

受付 9:00~17:00 月~金曜日(祝祭日・年末年始・夏期休業期間をのぞく) ※お問い合わせいただく際は、商品の型番をご用意ください。

●本製品の修理対応、電話やメール等によるサポート対応、ソフトウェアのアップデート対応、本製品がサーバー等のサービスを利用する場合、そのサービスについては、弊社が本製品の生産を完了し てから5年間を目途に終了とさせていただきます。なお5年以前であっても一部OS搭載製品において、搭載OSのサポートが終了した場合は併せて終了とさせていただきます。(保証期間内及び弊社

- 有償保守サービス実施可能期間内の場合は除く)
- ●個人情報は、株式会社アイ・オー・データ機器のプライバシーポリシー(https://www.iodata.jp/privacy.htm)に基づき、適切な管理と運用をおこないます。

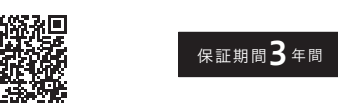

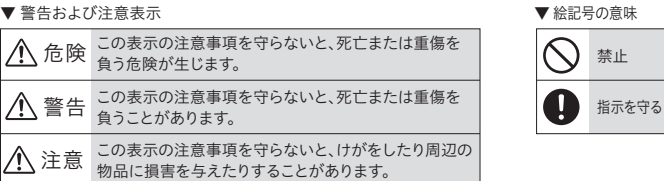

### 八 危険

### 電池について、以下のことに注意する

本製品はリチウムイオン電池を使用します。

Li-ion00

# 内蔵バッテリーについて